# **Описание языка IndustrialC**

Разработчик

\_\_\_\_\_\_\_\_\_\_\_\_\_\_\_А. С. Розов

" $\frac{1}{2018}$  г.

2018

# **Описание языка IndustrialC**

АЭ161.1705.10000-01 35

(CD ROM)

Листов 11

2018

## A9161.1705.10000-0135

## Содержание

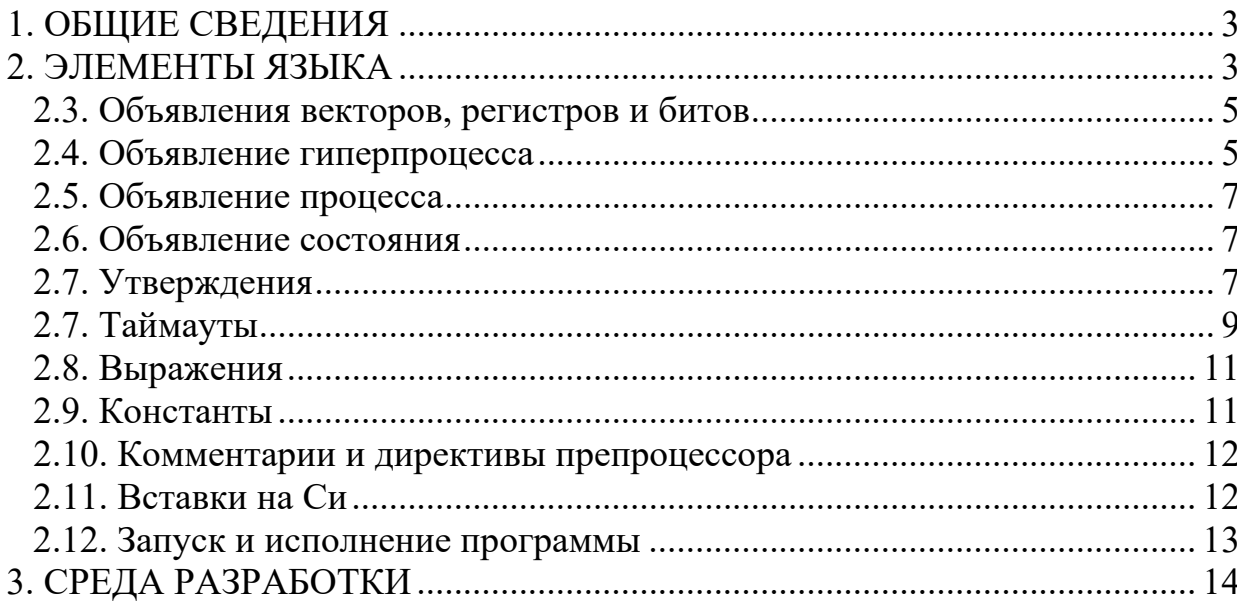

#### <span id="page-3-0"></span>1. ОБЩИЕ СВЕДЕНИЯ

Язык предназначен для разработки ПО микроконтроллеров во  $\mathbf{c}$ встраиваемых системах использованием методики процессориентированного программирования. Синтаксис основан на языках Си и Reflex и расширен конструкциями для работы с прерываниями.

Программа состоит из одного .ic - файла (модуля) и набора заголовочных файлов .ih. Все файлы должны находиться в одной папке. IndustrialC поддерживает большую часть синтаксиса языка Си. Также предусмотрен механизм вставки Си кода в программу на industrialC.

## <span id="page-3-1"></span>2. ЭЛЕМЕНТЫ ЯЗЫКА

2.1. Программа - набор объявлений:

- переменных;
- векторов, регистров, бит;
- гиперпроцессов;
- процессов.

#### 2.2. Объявление переменных

IndustrialC поддерживает объявление переменных в стиле языка Си. Возможно объявление списка переменных через запятую, объявление массивов постоянной длины, инициализация переменных и массивов таким же образом, как в языке Си. Указатели, структуры, союзы (union) и перечисления (enum) в текущей версии не поддерживаются.

Типы переменных: void, char, int, short, long, float, signed, unsigned, bool.

Классификаторы типа: const и volatile.

## Примеры:

unsigned int  $a = 5$ , b,  $c = 1$ , blah; float some variable name, other var name;

```
АЭ161.1705.10000-01 35
```

```
float some array[100];
const char NAMES[3][5] = \{ "some", "stri", "ngs
```
 $"\,$  } ;

```
char some_text[]="Process-Oriented Programming";
```
Переменные, объявленные вне состояний и функций транслируются в глобальные.

Локальные переменные в функциях и состояниях транслируются в локальные.

```
A<sub>2</sub>161.1705.10000-0135
```
## <span id="page-5-0"></span>2.3. Объявления векторов, регистров и битов

Формат объявления векторов регистор и битов в языке IndustrialC:

```
vector UMA Bekropa;
reqister имя регистра;
bit имя бита;
```
Эти объявления необходимы для того, чтобы транслятор узнавал макроопределения имен векторов, регистров и бит языка Си и не выдавал ошибку. Для каждого микроконтроллера составляется файл .ih с набором таких объявлений и подшивается к тексту программы.

## Примеры:

```
register UCSROA;
vector TIMER2 COMPA vect;
vector USART UDRE vect;
bit MPCM0;
bit U2X0:
```
## <span id="page-5-1"></span>2.4. Объявление гиперпроцесса

Формат объявления гиперпроцессов в языке IndustrialC:

```
hyperprocess имя гиперпроцесса
\left\{ \right.vector = MMR Bekropa;
register = MMA perMCTDA;
bit = UMR бита;
\mathcal{F}
```
Имя гиперпроцесса задается произвольным образом. Имена вектора, регистра и бита должны быть объявлены в программе (п. 3). Вектор задает прерывание, которым будет активироваться гиперпроцесс, регистр и бит будут использоваться для включения/выключения прерывания операторами

## A9161.1705.10000-0135

start hyperprocess и stop hyperprocess. Предполагается что прерывание разрешено, когда бит в регистре выставлен в 1.

## Пример:

```
hyperprocess Blink
\{vector = TIMER1 COMPA vect;
register = TIMEK1;bit = OCIE1A;\}
```
#### АЭ161.1705.10000-01 35

### <span id="page-7-0"></span>**2.5. Объявление процесса**

Формат объявления процессов в языке IndustrialC:

```
process имя_процесса : имя_гиперпроцесса { 
тело_процесса }
```
## **Пример:**

```
process BlinkLED: Blink
{
}
```
**Тело процесса** – набор объявлений:

- переменных
- состояний

## <span id="page-7-1"></span>**2.6. Объявление состояния**

Формат объявления состояний в языке IndustrialC:

```
state имя_состояния { тело_состояния }
```
Пример:

```
state WaitTransmit { ... }
```
**Тело состояния** – набор:

- объявлений переменных
- утверждений
- определение таймаута (максимум одно)

## <span id="page-7-2"></span>**2.7. Утверждения**

Формат записи утверждений в языке IndustrialC:

```
set state имя_состояния; // переход в другое 
состояние
    start process имя_процесса; // запуск процесса
    stop process имя_процесса; // остановка процесса
    stop process; // остановка процесса, в котором мы 
находимся
```
выражение; // Например, "a=5;"

start hyperprocess имя гиперпроцесса; // разрешает прерывание

stop hyperprocess имя гиперпроцесса; // запрещает прерывание

stop hyperprocess; // запрещает прерывание, в котором находимся

atomic утверждение // критическая секция

{ СПИСОК УТВЕРЖДЕНИЙ} // compound statement -

#### составное утверждение

if (выражение) утверждение

if (выражение) утверждение else утверждение

for (выражение; выражение; выражение) утверждение

for (объявление переменной; выражение; выражение) утверждение

return;

return выражение;

Важно отметить, что утверждение set state не прерывает исполнение текущего состояния - переход осуществится при следующей активации процесса.

Утверждение atomic задает критическую секцию - участок кода, исполняющийся атомарно. На время исполнения критической секции запрещаются все прерывания.

#### Пример:

```
if(a > b) {
c++; // выражение;
a = b + c; // выражение;
unsigned int temp;
atomic temp = some shared variable;
if(c == d)
```

```
АЭ161.1705.10000-01 35
    stop process Proc1; // остановка процесса
else if(TIFR0 & OCF0A){
    atomic{
         for(int i=0; i<10; i++) {
              shared var = i;
         }
    }
    }
}
else
to state SomeState; // переход в другое состояние
```
## <span id="page-9-0"></span>**2.7. Тайм-ауты**

Формат определения тайм-аутов в языке IndustrialC:

```
timeout ( время_в_миллисекундах ) { 
набор_утверждений }
```
## **Пример:**

```
timeout(1000)
{
stop hyperprocess Blink;
OCR1A = 2000;start hyperprocess Blink;
to state SPEED2;
}
```
Код в теле тайм-аута срабатывает, если процесс находится в текущем состоянии дольше заданного времени. Определение нескольких тайм-аутов

#### АЭ161.1705.10000-01 35

в одном состоянии запрещено. Тело тайм-аута не должно быть пустым ("timeout(10){}" вызовет ошибку трансляции).

Для отслеживания времени используется таймер 0. Изменение регистров этого таймера или переопределение его функции-обработчика может привести к неопределенному поведению системы.

## <span id="page-11-0"></span>2.8. Выражения

Поддерживается основная часть выражений языка С, кроме:

- работы с указателями
- sizeof
- $a?b:c$
- $one paropa$ .

К этим выражениям добавлены проверки активности процессов

```
ИМЯ Процесса active
```
ИМЯ Процесса passive

## Пример:

```
process SomeProc {. . . }
process SomeOtherProc {
      state FS START {
             if (SomeProc active \&\& a!=b)
             stop process SomeProc;
      \}\overline{1} , \overline{1} , \overline{1} , \overline{1}\mathcal{E}
```
## <span id="page-11-1"></span>2.9. Константы

Поддерживаются десятеричные, шестнадцатеричные и двоичные целочисленные константы, а также десятеричные с плавающей запятой, символьные и строковые константы в стиле языка Си.

Примеры:

666 - десятеричная целочисленная константа

0xffee79 - шестнадцатеричная целочисленная константа

0b11010 - двоичная целочисленная константа

0.05 - десятеричная дробная константа

#### <span id="page-12-0"></span>2.10. Комментарии и директивы препроцессора

Грамматика языка не поддерживает директивы препроцессора (кроме line marker'ов), но перед трансляцией код на industrial Собрабатывается препроцессором avr-gcc или avr-g++. При соблюдении этого условия в коде можно использовать, соответственно, комментарии  $\mathbf{M}$ директивы, поддерживаемые этими препроцессорами.

## <span id="page-12-1"></span>2.11. Вставки на Си

В языке предусмотрена возможность вставлять код на языке Си двумя способами:

- Построчно, между  $\mathcal S$  и \n

- Внутри строки между двумя ограничителями \$\$ ... \$\$

Внутри кода на Си можно использовать переменные, объявленные средствами industrialC. Для этого перед переменной ставиться знак \$.

Необходимость такой конструкции обусловлена тем, что  $\overline{R}$ сгенерированном Си - коде переменные из industrial Cбудут называться иначе, чем в изначальной программе - к их именам добавятся префиксы областей видимости (например, процесса или состояния).

Не рекомендуется использовать вставки на Си в тех случаях, где можно обойтись синтаксисом industrialC.

#### Пример:

```
int a, b, c;
float d:
$int a, blah;
$int d = $a + $b - $c;
```

```
В результирующем коде это будет выглядеть примерно так:
int program 0 a, program 0 b, program 0 c;
float program 0 d;
int a, blah;
int d = program 0 a + program 0 b - program 0 c;
```

```
A<sub>2</sub>161.1705.10000-0135
```
Конструкция \$\$ ... \$\$ предназначена для использования в выражениях, например:

```
if (a == b || $ $ 0=strcmp(str, "blah") $$)
\{\dddotsc\}
```
Во всех остальных случаях следует использовать строчные вставки.

#### <span id="page-13-0"></span>2.12. Запуск и исполнение программы

В языке предопределен фоновый гиперпроцесс background. Входящие в него процессы исполняются в основном цикле программы. Изначально во программе активен только процесс, описанный первым, всей  $\mathbf{M}$ принадлежащий к гиперпроцессу background. Все остальные процессы изначально неактивны.

При запуске процесс оказывается в своем начальном состоянии, которое всегда называется FS START. Такое состояние необходимо объявлять для каждого процесса.

#### <span id="page-14-0"></span>3. СРЕДА РАЗРАБОТКИ

В качестве среды разработки используется Notepad++ с двумя дополнениями: файлы UserDefineLang.xml - подсветка синтаксиса и IndustrialC.dll - плагин для сборки и загрузки программ.

#### Установка:

- Notepad<sup>++</sup> portable можно скачать с официального сайта
- в корень папки Notepad<sup>++</sup> поместить файл UserDefineLang.xml  $\omega_{\rm{max}}$
- в папке plugins разместить файл IndustrialC.dll  $\omega_{\rm{max}}$
- добавить путь к файлу industrialc.exe в PATH  $\sim$
- установить пакет WinAVR, путь к его директории bin добавить в **PATH**
- после открытия .ic-файла, если подсветка синтаксиса отсутствует, нужно выбрать язык Language->industrialC
- при необходимости установить драйверы для программатора и FT232

Плагин имеет три команды: Build, Upload и Settings. Команда Build выполняет все шаги по трансляции и сборке программы в .hex - файл. Команда Upload собирает и загружает код в контроллер. Команда Settings выдает диалоговое окно с возможностью задания модели контроллера, способа прошивки и номера СОМ - порта. Плагин также реализует окно для вывода исполняемых команд и ошибок.

Команды плагина выполняются над тем файлом, который в данный момент выбран. При выполнении команд Build И Upload сохраняются все открытые в Notepad++ файлы.

## A9161.1705.10000-0135

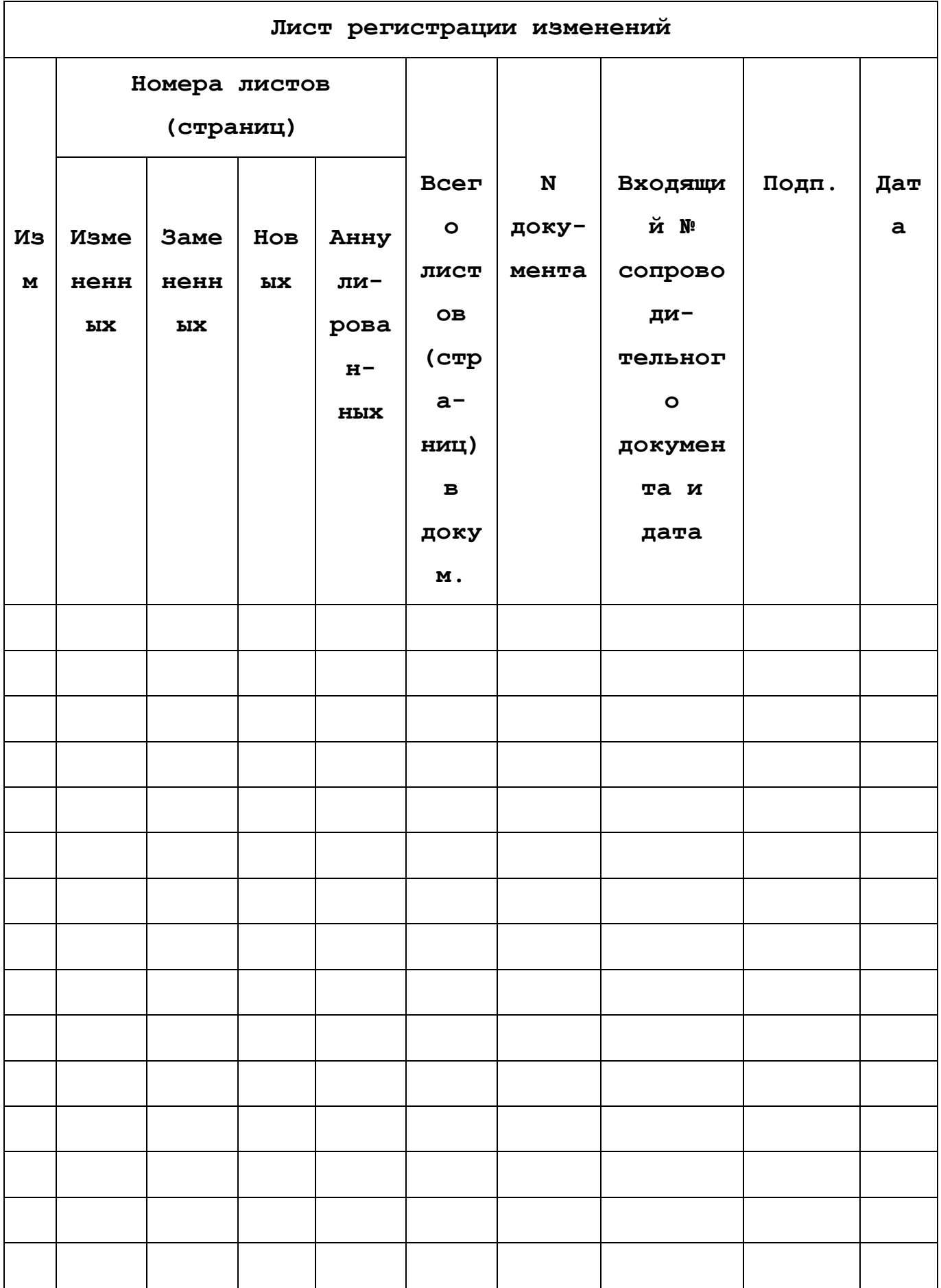

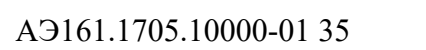

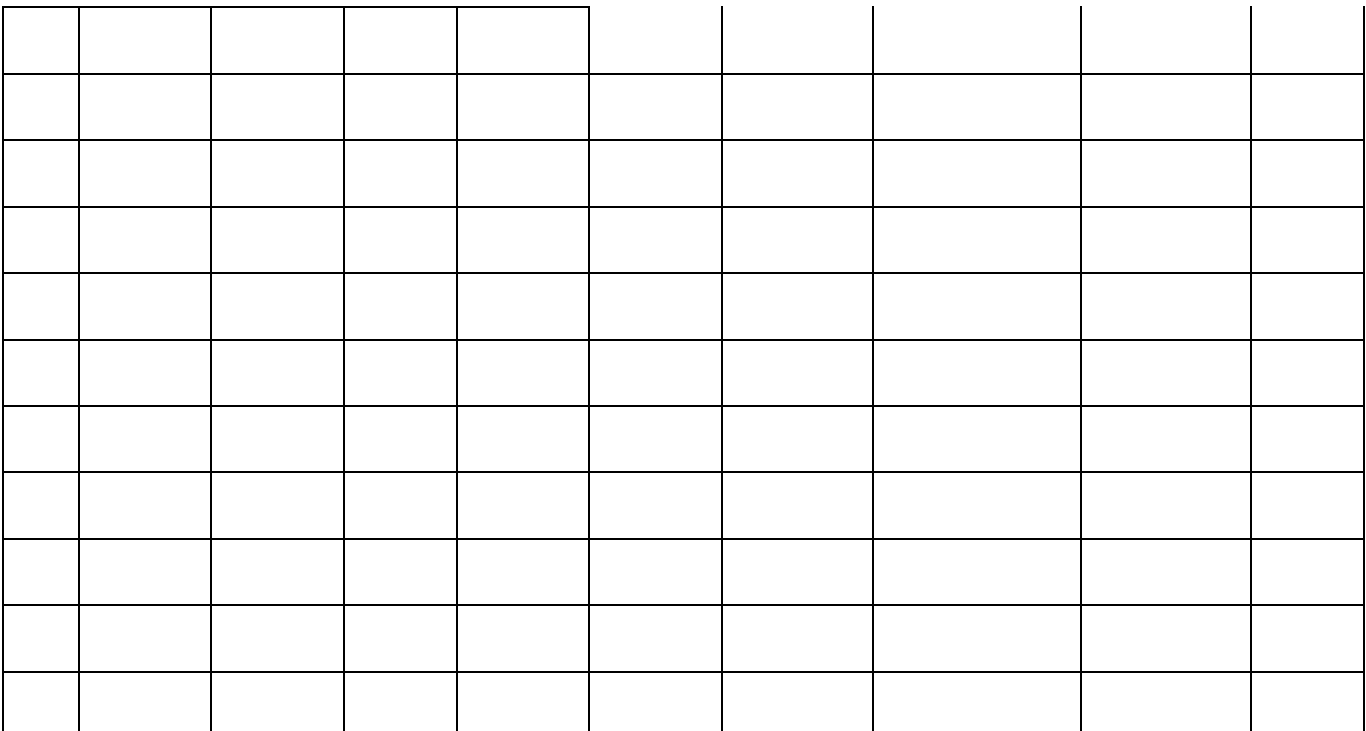